# Inprotect Training

#### Overview: Features of Inprotect

Manual / Automated Vulnerability / Compliance Scanning

- Incident Tracker (track vulnerability from initial discovery through remediation ).
- Executive (Tiered) Reporting
- Tracking Contacts per Org/Site/Subnet/Host
- Tracking Waivers / Exceptions

#### Course contents

- Overview: Features Of Inprotect
- Lesson 1: Scanning/Self Service
- Lesson 2: Incident Tracker/Host Check-up
- Lesson 3: Vulnerability Reporting

# Lesson 1

#### **Nessus Scanning**

# New Scan Job

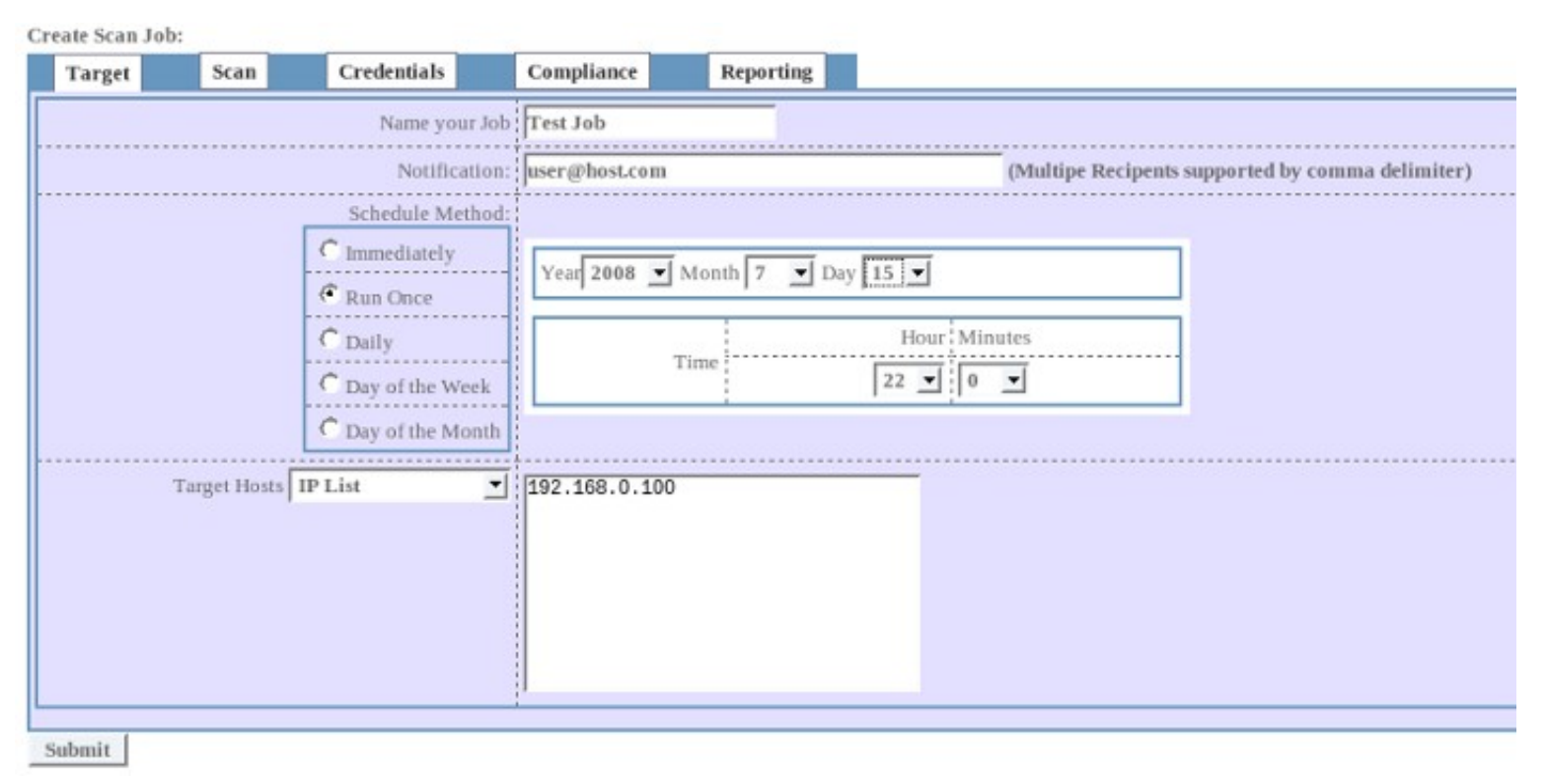

Scanning/Self Service is available in two forms:

- 1. Nessus Security Scan by Job Scheduler (above)
- 2. Network Health [ subnet auditing ]

### New Scan Job =>TARGET TAB

Target Tab (requires all fields)

**Name your Job:** A name to be displayed on the report, in future will be able to search reports based on job name.

**Notification:** email addresses of one or more people to receive notification of scan start/completion with secure link to report.

**Schedule Method:** Means to configure When and frequency of a scan.

**Target Hosts:** list of host (IP/names), IP range, CIDR, or select from one of the defined subnets

## New Scan  $\vert$ ob  $\vert$  > SCAN TAB

Create Scan Job:

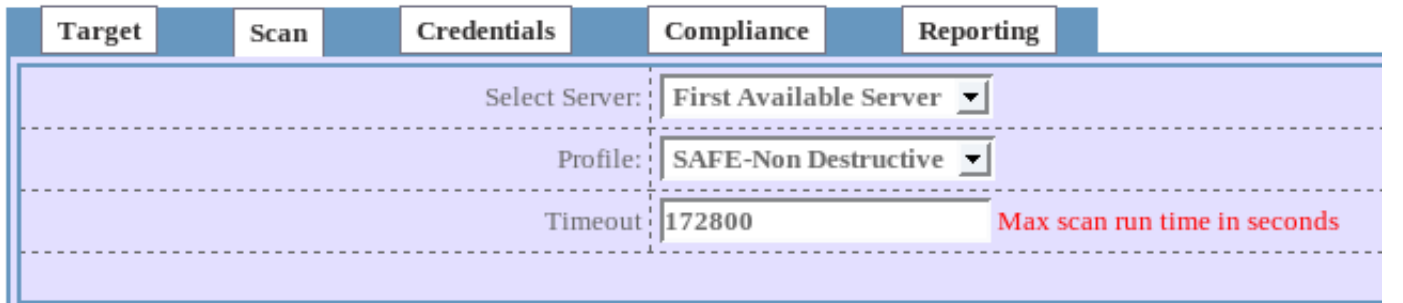

Scan Tab provides 3 options the defaults are sufficient for most any scan.

**Select Server:** Option to specify which Nessus server will run the audit. Useful where firewalls come into play, or selecting a server where Direct Feeds are required.

**Profile:** Allows to select from a list of available audit configurations to run. The default is safe, my wish to scan for Oracle, Brightstor, full test, pen test, etc. Currently access is restricted to advanced tests that utilize password cracking tests.

**Timeout:** how long a single scan job can run before it is killed.

# New Scan Job  $\Rightarrow$  Compliance Tab

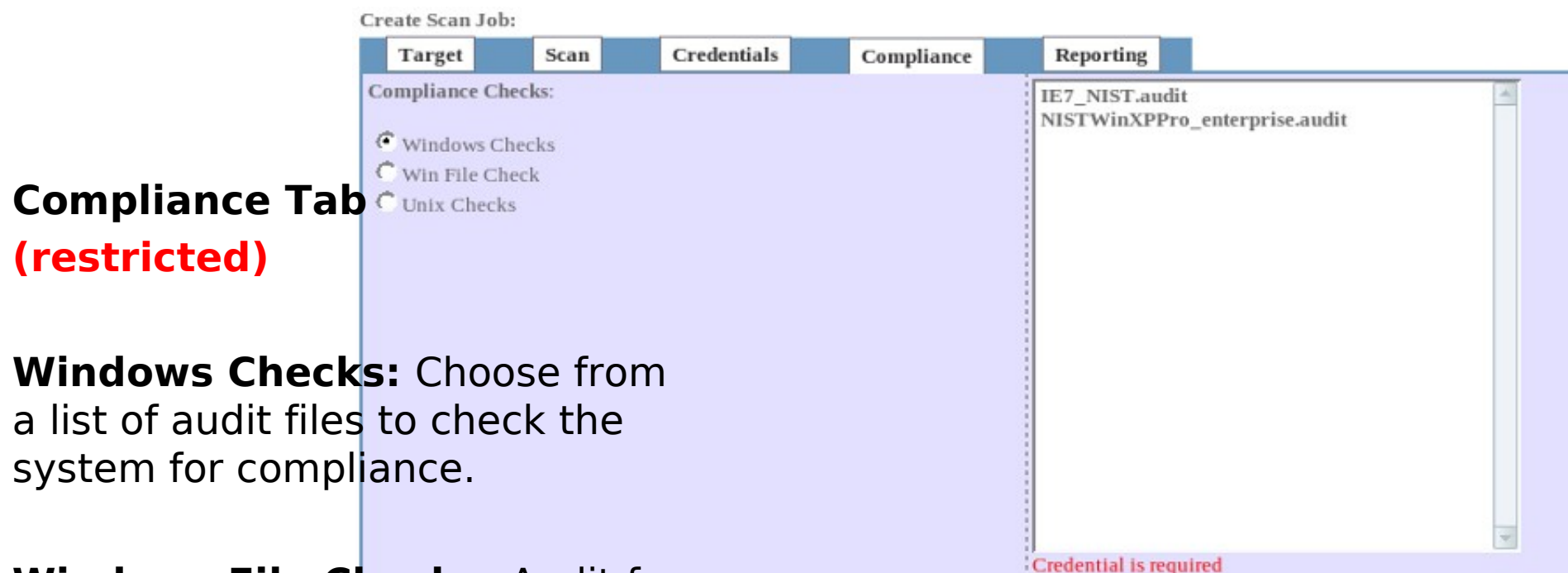

**Windows File Checks:** Audit for copyrighted material, SSN, credit card numbers other data stored in the clear on C drive/etc.

**Unix Checks:** Audit Unix/Linux system security against requirements / etc.

#### New Scan Job  $\Rightarrow$  Submit

**Job Submitted**: A job will successfully submit when all the required fields per the Target Tab was completed.

The scheduler uses a role based access control to determine you are authorized to run the scan; otherwise the job will be submitted as a request and requires approval.

Job Details:

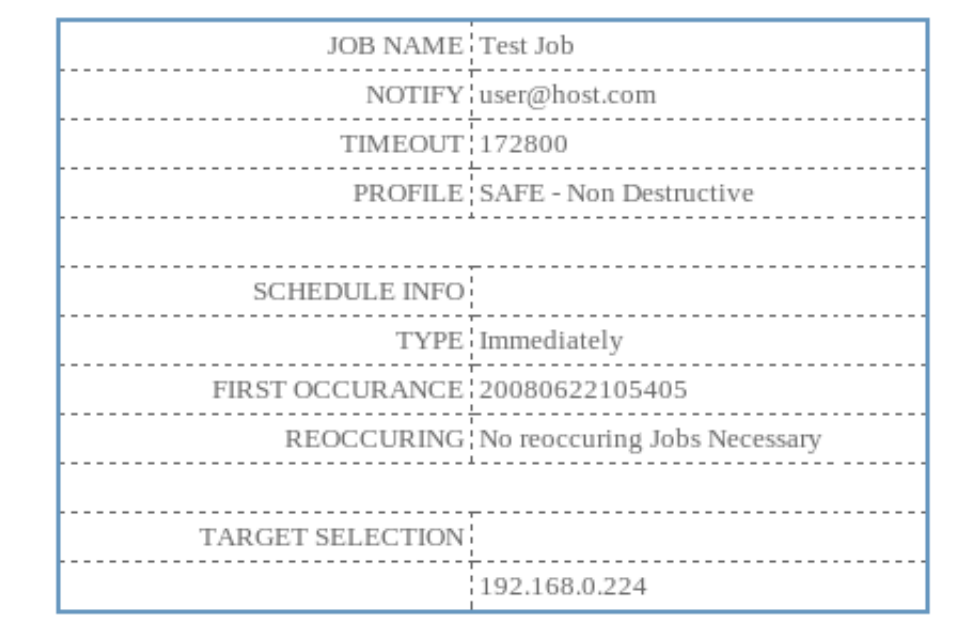

Successfully Submitted Job

Criteria for self service:

You must have scanner/ self service role and IP's submitted are in a zone you are authorized to scan, a subnet ( that your ORG owns, etc ) or will be a submitted request.

Additionally: restrictions on profile selection, and access to compliance scanning tab

# Lesson 2

#### **Incident Tracker**

## Network Hosts

**HOST HEALTH** 

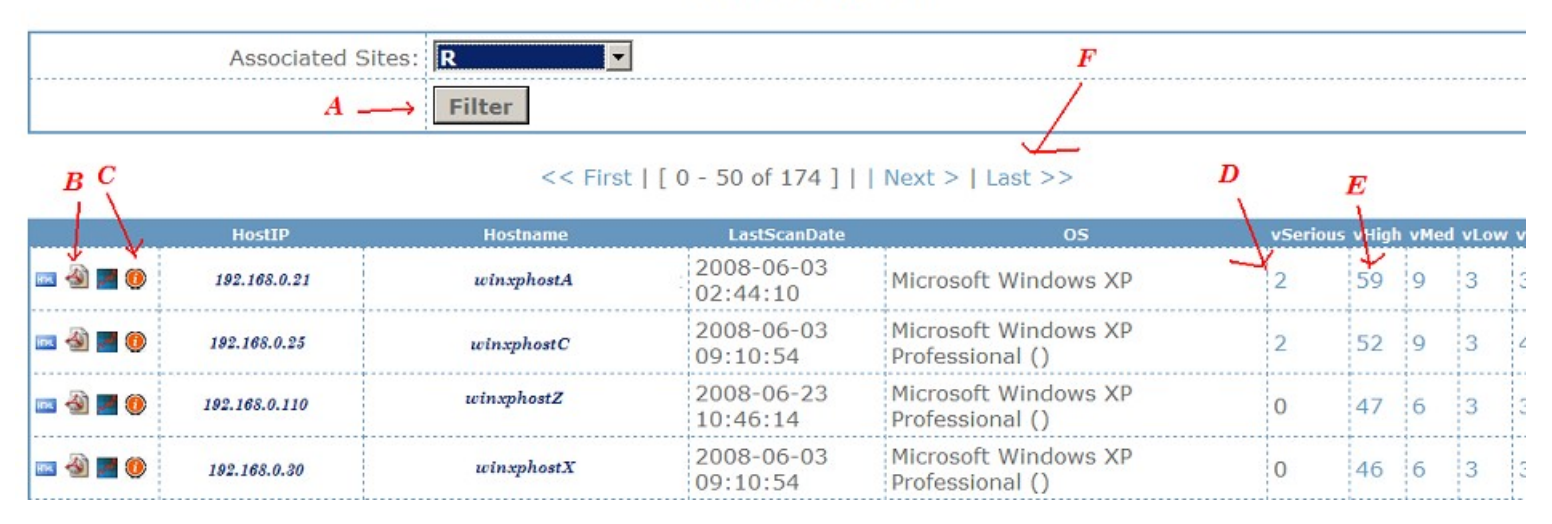

- **A.** Site List
- **B.** Full PDF Report (most recent scan)
- **C.** Open Incidents
- **D.** Critical Only ( filtered view per most recent scan )
- **E.** Critical/High Only ( filtered view per most recent scan )
- **F.** Host Navigation Links

# Incident Tracker

#### Open Incidents on host [ HOSTNAMEA (192.168.0.30)]

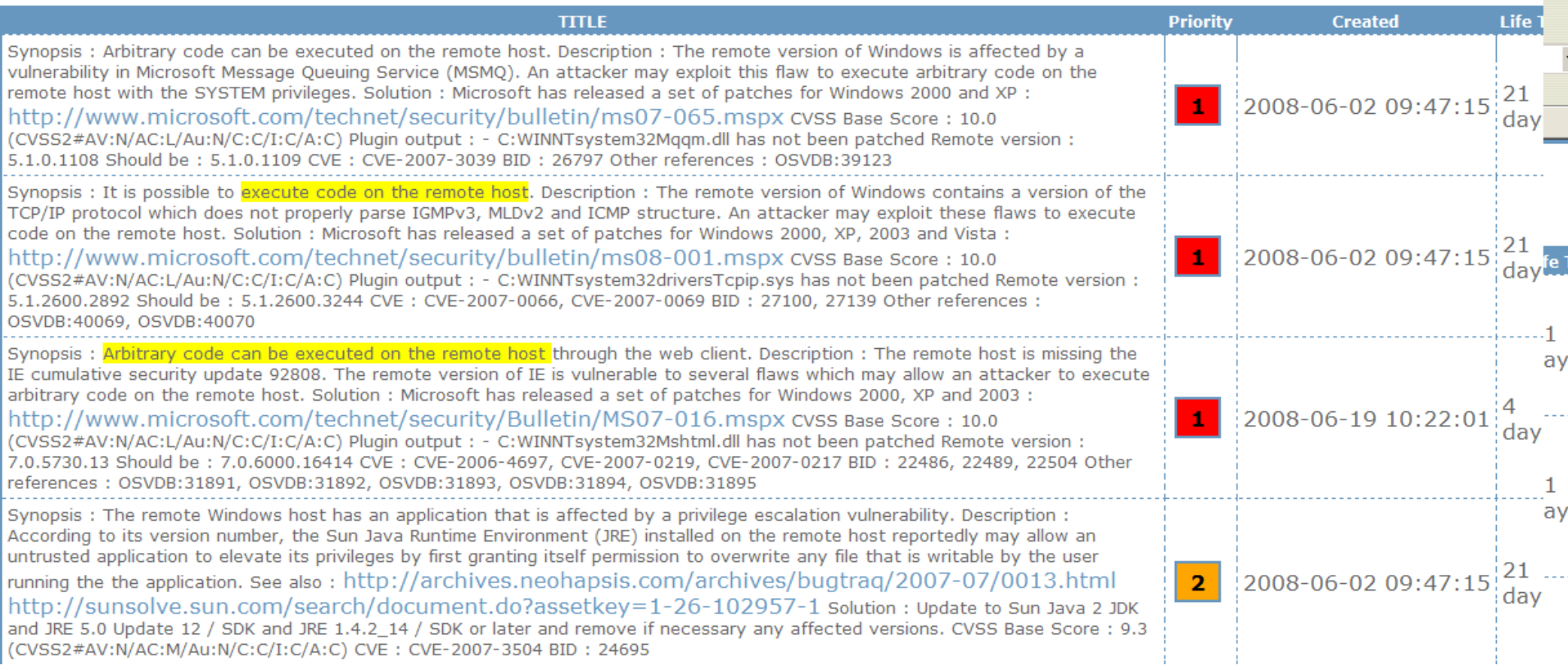

**Open Incident view** - provides a list of open issues per a single host per all time scan data. This view provides "Life Timer" data on each vulnerability based on the date it was first discovered.

#### Host Check-up

Host Check-up is a paged designed to pull up the open incidents per any host with a fully qualified domain name ( registered in DNS ).

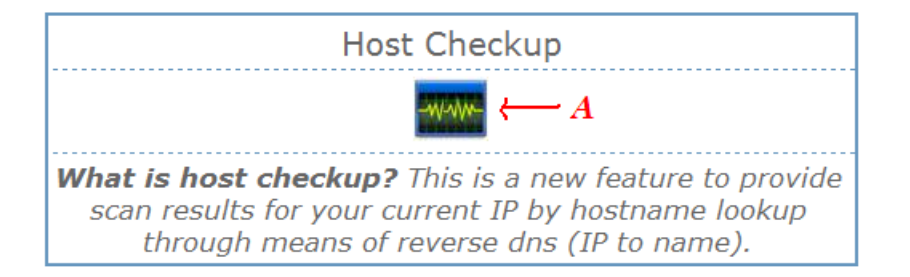

A. Is Link on the https://inprotect homepage/ page that will show details per latest scan of host you viewing page from. (Allows you to access Vuln data for machine you are at without requiring a portal login – Considered Trusted)

**Inprotect Nessus - HOST CHECKUP** 

YOUR IP IS 192.168.0.30 YOUR HOSTNAME IS fadn.host.com LAST SCANNED ON 2008-06-18 22:51:59 Results to the left indicates system has no critical/high vulnerabilities. Alternatively you will get "Open Incidents" per previous slide, or "no data for host on file"

#### **PASSED**

NO CRITICAL/HIGH VULNERABILITIES FOUND

# Lesson 3

## **Reporting**

#### Nessus Reports

Nessus scan results:

Show all results

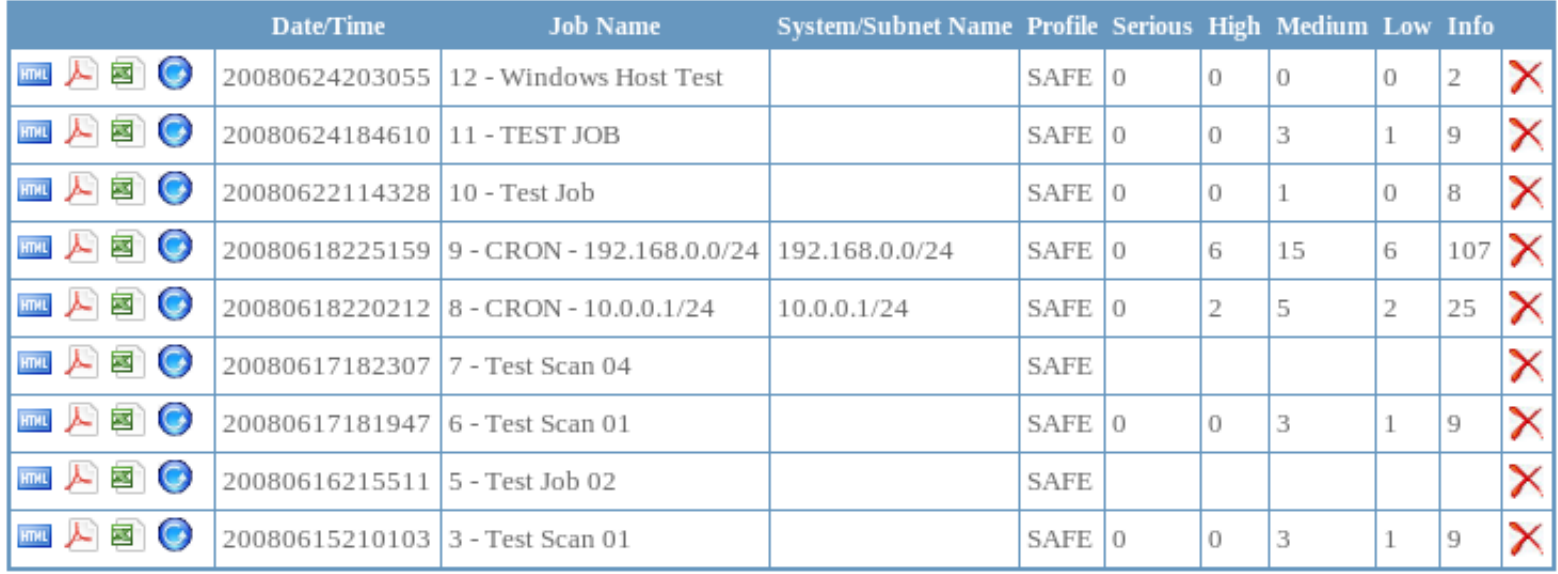

Nessus Reports: are listed ( most recent first down to the oldest ) as default sort order. Additionally report admins have links to show all reports. Longer term team members will be able to access/share reports per their org membership.

# Nessus HTML Report

REPORT FORMAT: SUMMARY **Reload Report**  $\mathbf{r}$ 

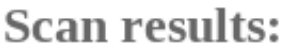

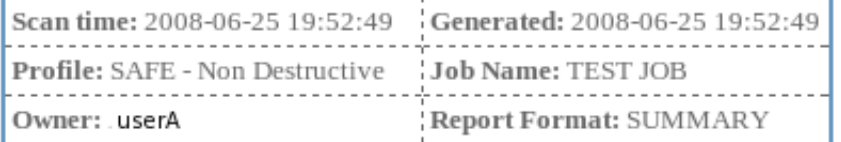

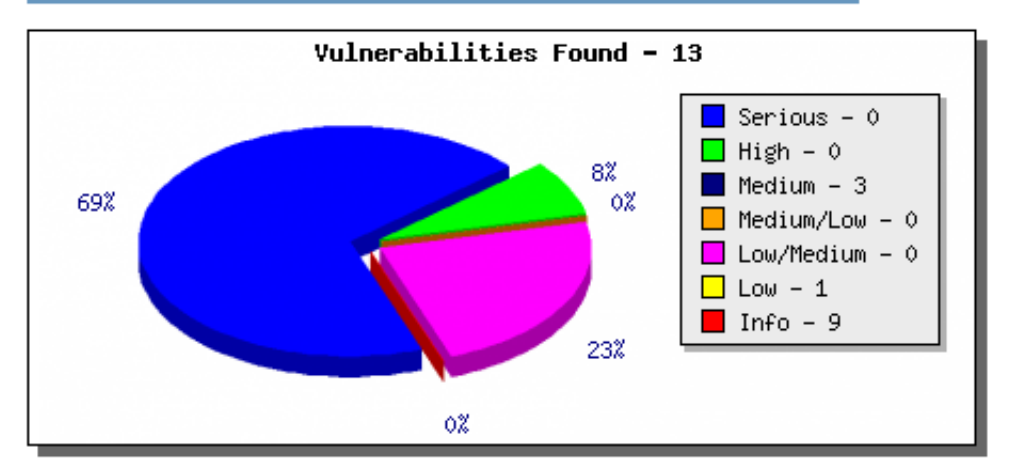

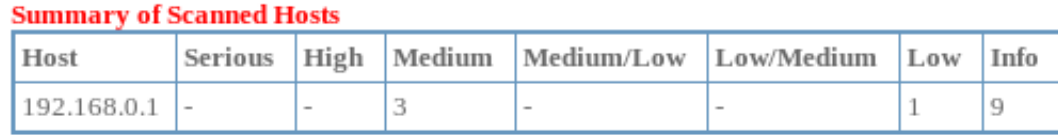

Html reports provides a drop down to change the view for summary/full/optimized/printable reports.

### Nessus PDF Report

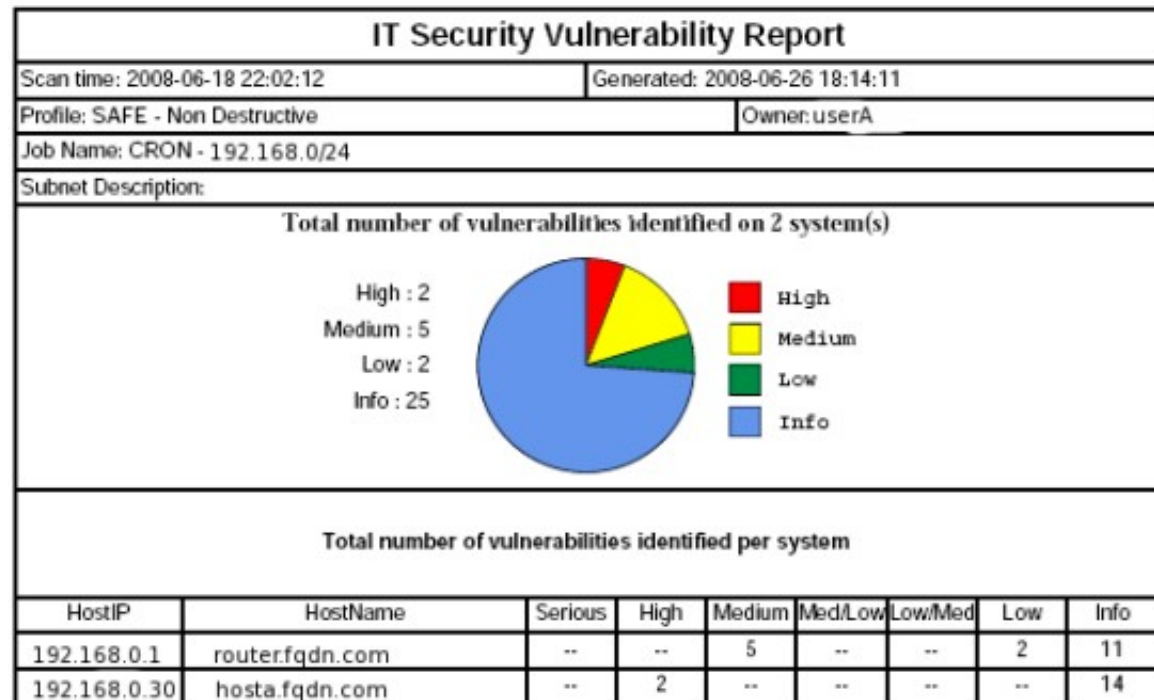

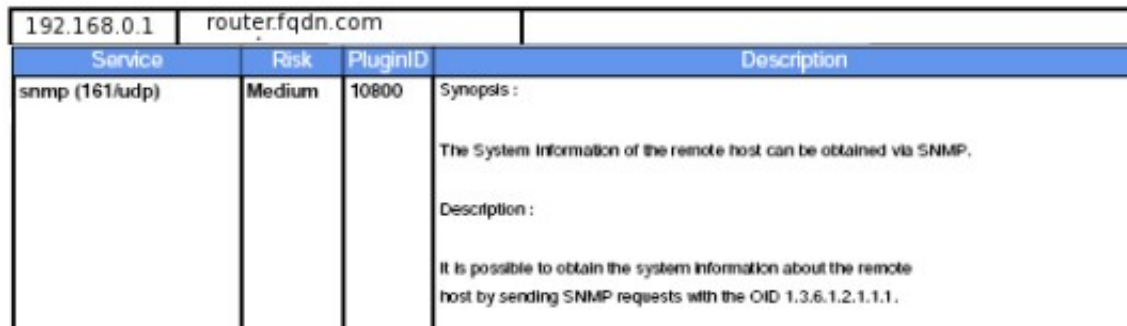

PDF reports flow: sorted by IP; Risk: High -> Low

filtering can be done through partical URL contruction, as Network Hosts does

&critical=2 will show Critical/High only for all hosts on the port

such hxxp://site/respdf.php? scantime=blah...&critical=2

additionally filter to single host as &filterip=x.x.x.x

hxxp://site/respdf.php? scantime=blah...&filterip=x.x.x.x

can mix and match

# Top 10 Vulns by Risk

**Top 10 Vulnerabilities - Most Recent Scan** 

**By Nessus Risk** 

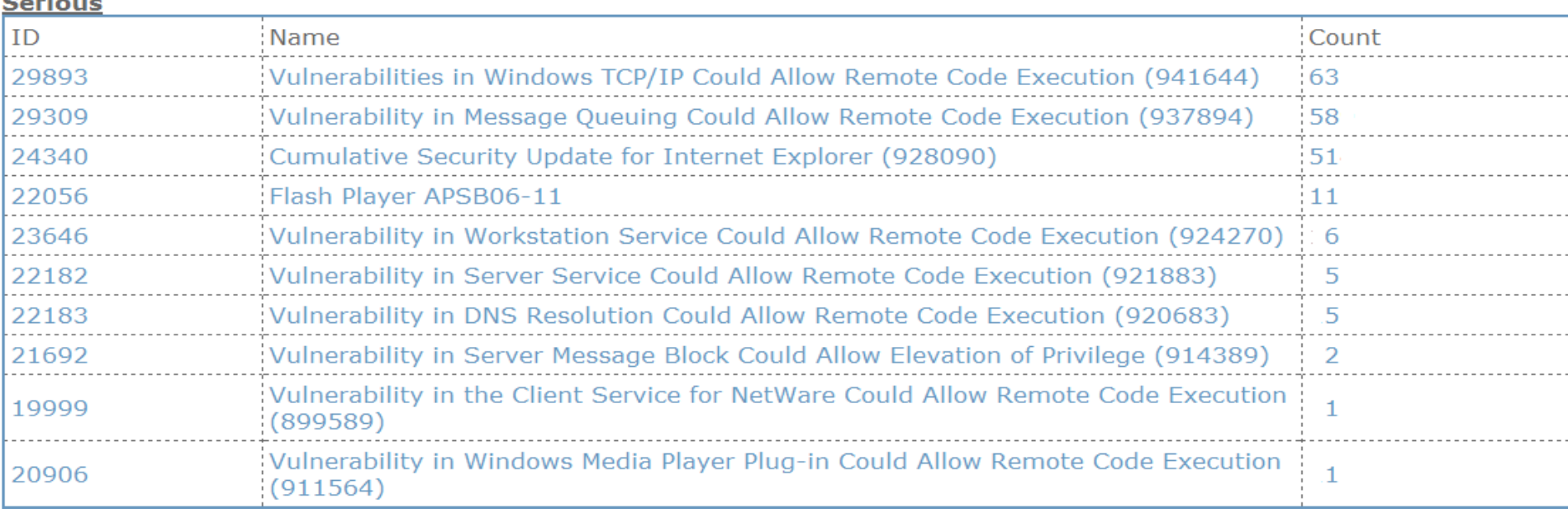

Top 10 Vulns by risk is a report that allows you to find the single greatest risk per one of your sites and focus on a task that will give significant ROI.

# Top 100 Vulnerable Hosts

**Top 100 "" Vulnerable HOSTS** 

Most Vulnerable Host #

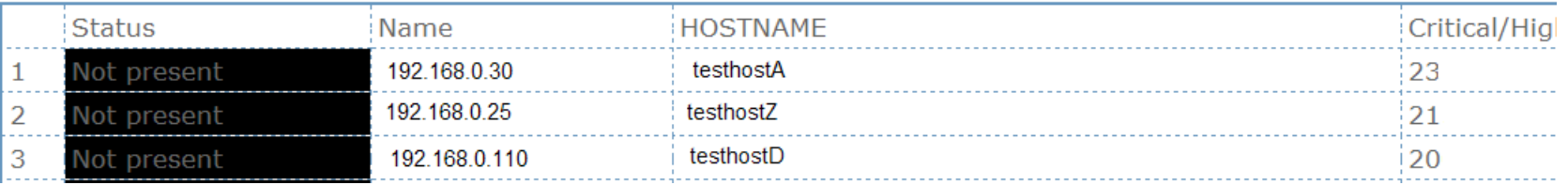

Top 100 hosts shows the Top 100 hosts per the most recent scan. This report can be viewed per site or enterprise wide for report Admins.

A link from the Hostname will take you to the a filtered view of "Network Hosts" to include the host"

*\*\*Note status = "Not present" - this is code designed to ping each host at time of page load. Currently executing code such as ping via the "PHP" page is disabled. So all hosts will report not present regardless of existence/status on the network"*

# Compliance Auditing

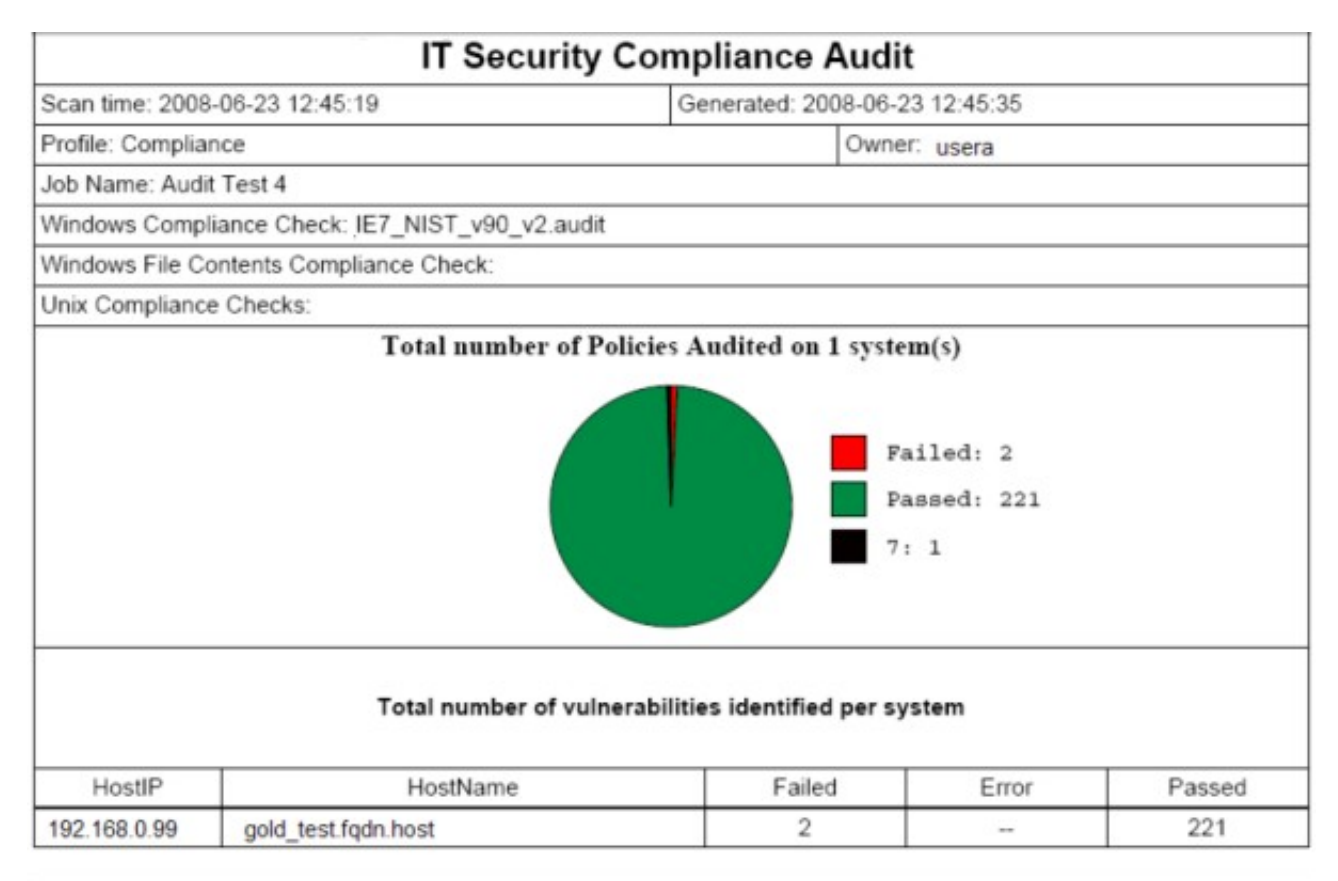

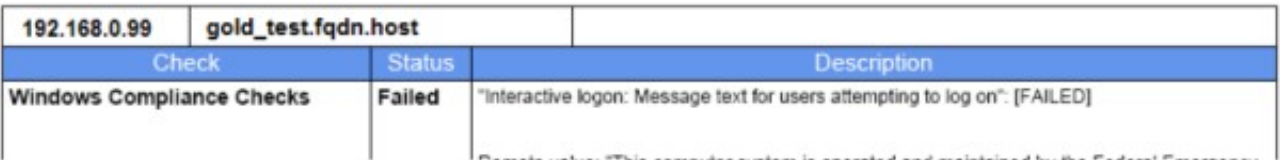